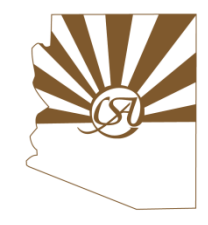

### Navigating the Request to Speak System

- What will be covered:
	- $\checkmark$  Logging into the system
	- $\checkmark$  Moving between the Request to Speak (RTS) and BSI
	- $\checkmark$  How to register and edit your position on a bill
	- $\checkmark$  How to sign up to speak on a bill
	- $\checkmark$  How to view RTS positions

#### Sign into Request to Speak system

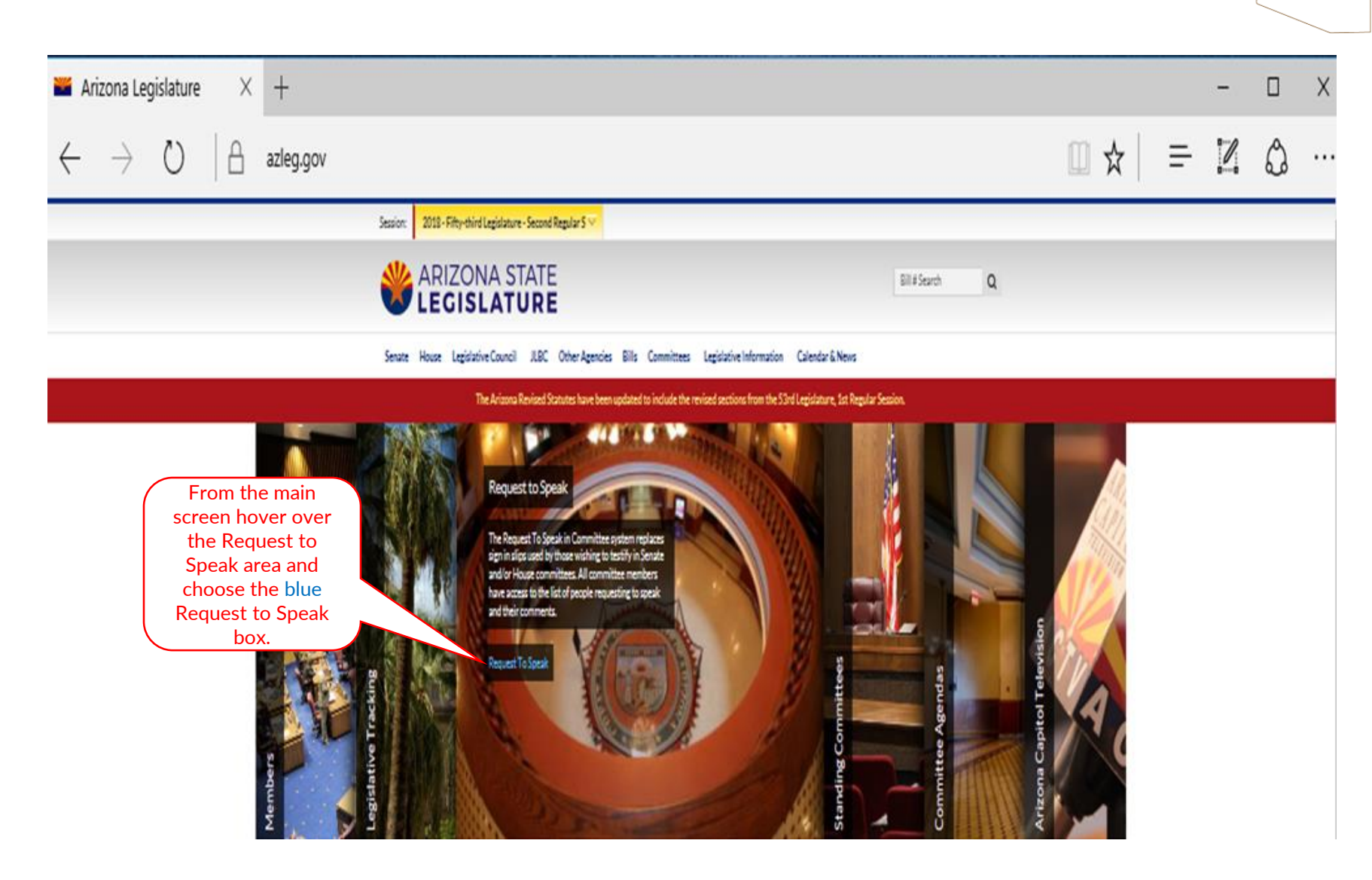

## Sign into Request to Speak system

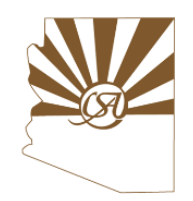

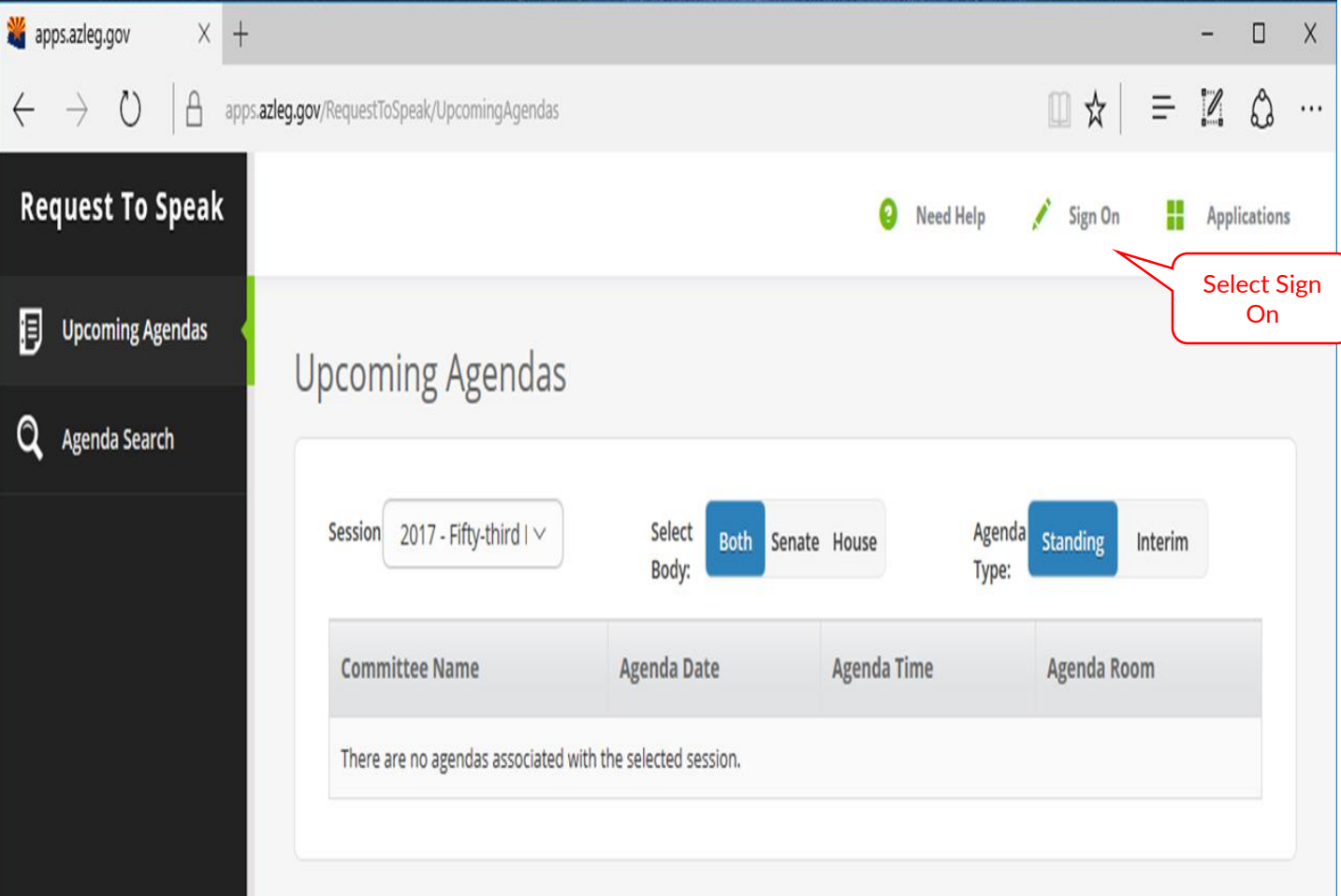

## Sign into Request to Speak system

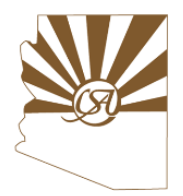

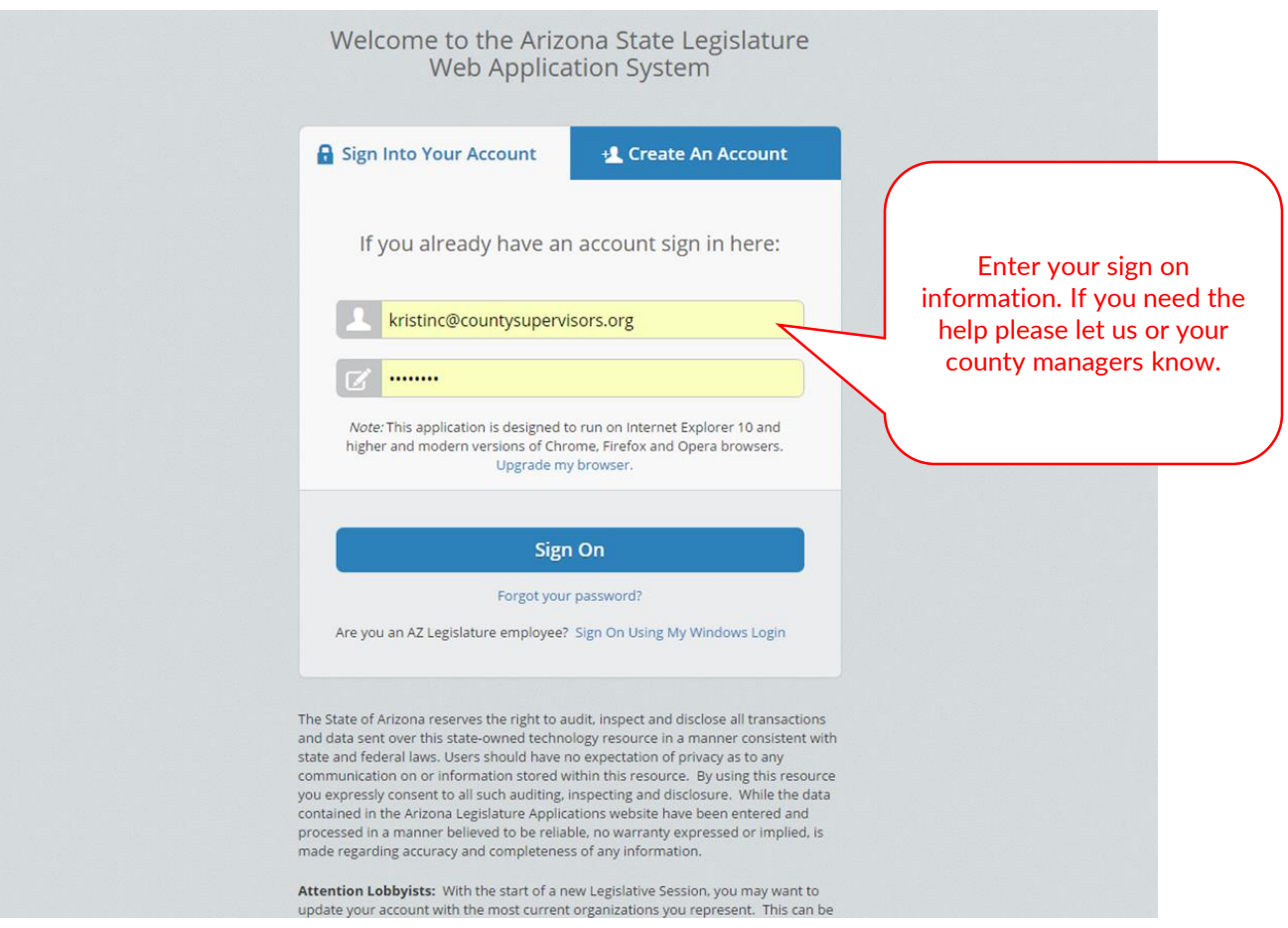

### Sign into Request to Speak (RTS) system

**AZ Legislature** 

Request to Speak

 $\mathbf{B}$  Bill Status Inquiry

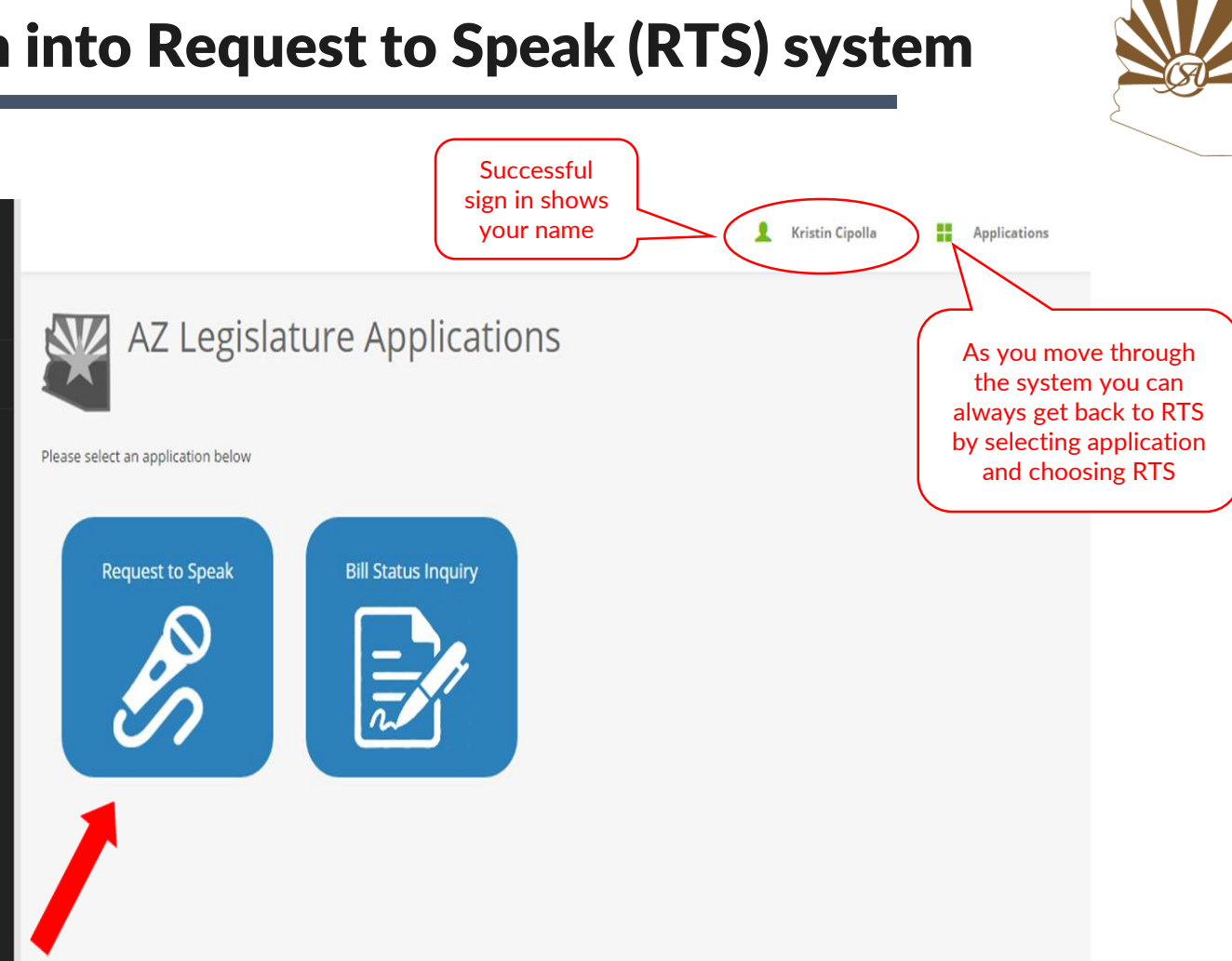

## Updating Your Profile

 $\sim$ E

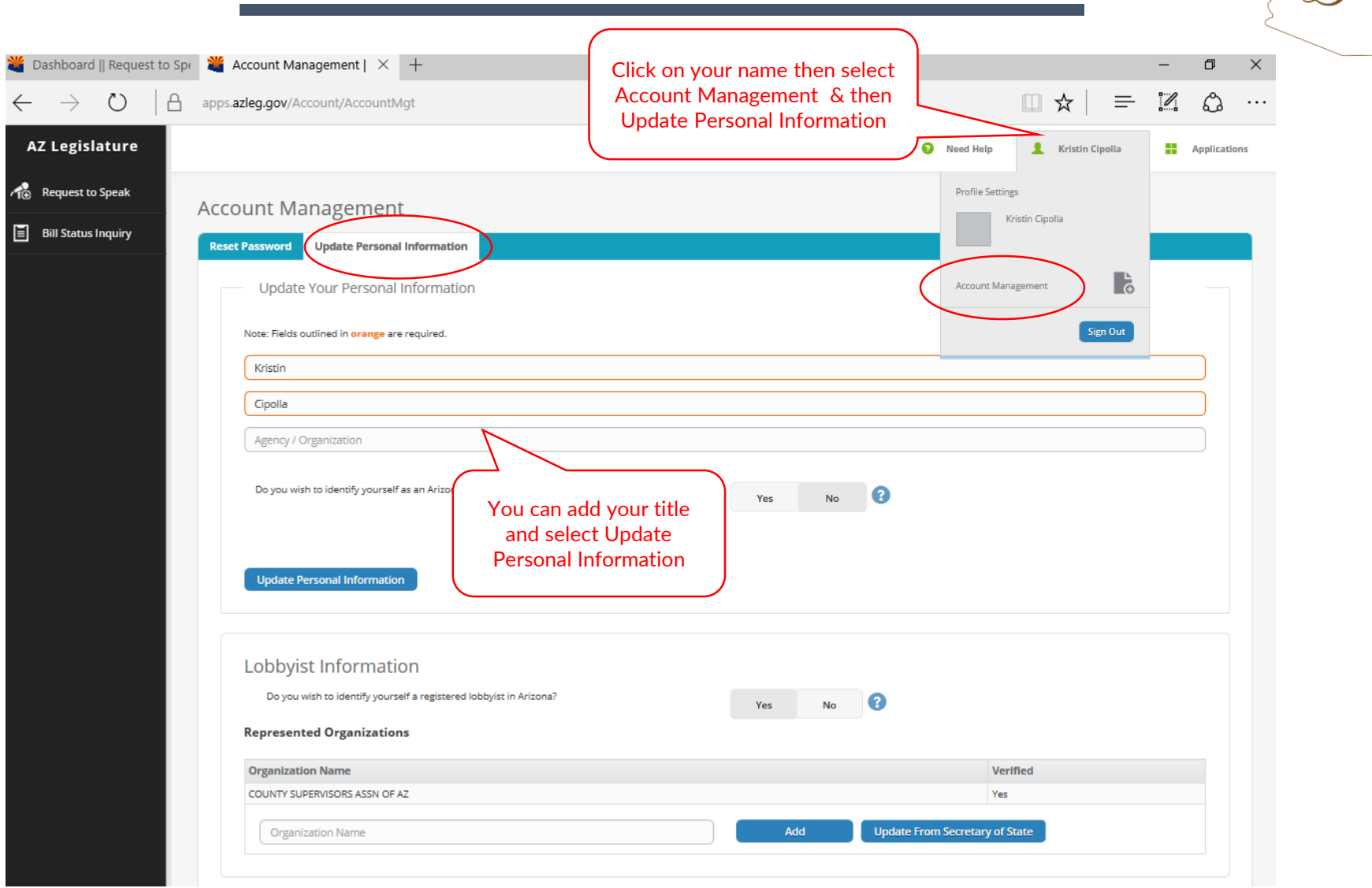

## Making a Request to Speak

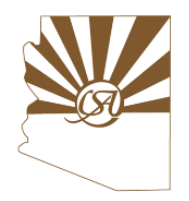

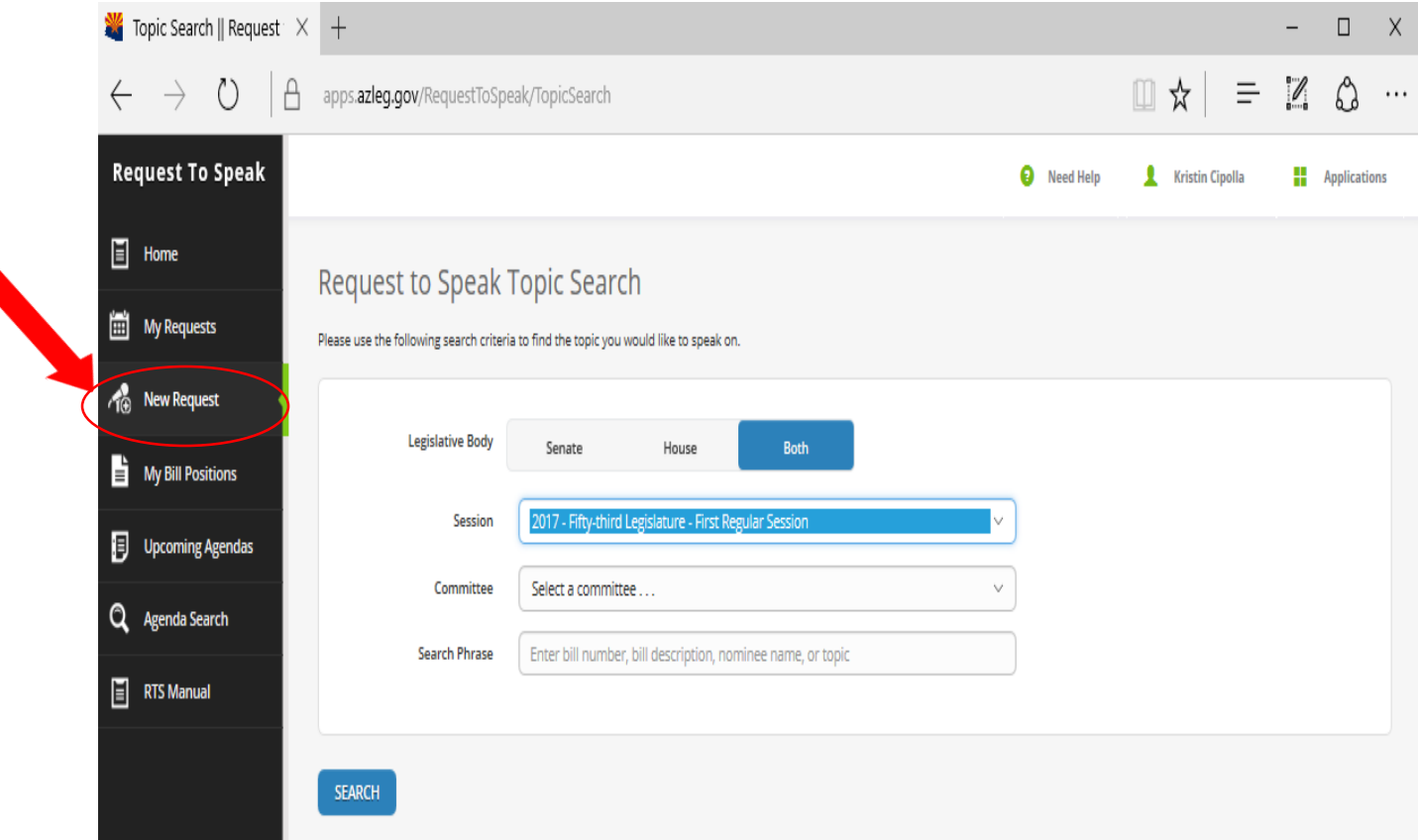

## Making a Request to Speak

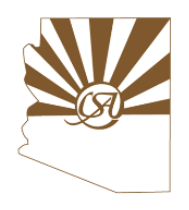

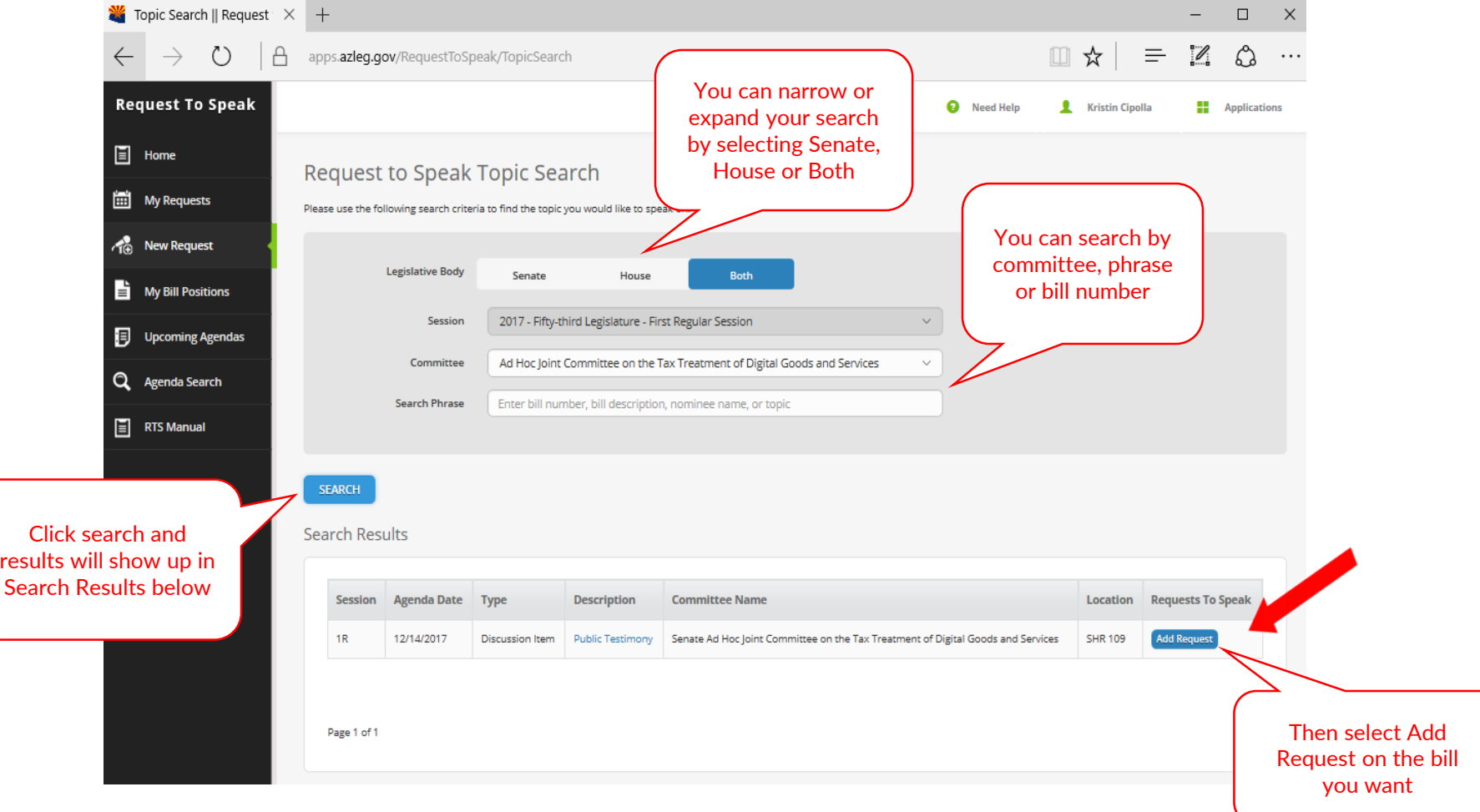

## Making a Request to Speak

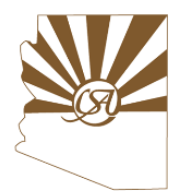

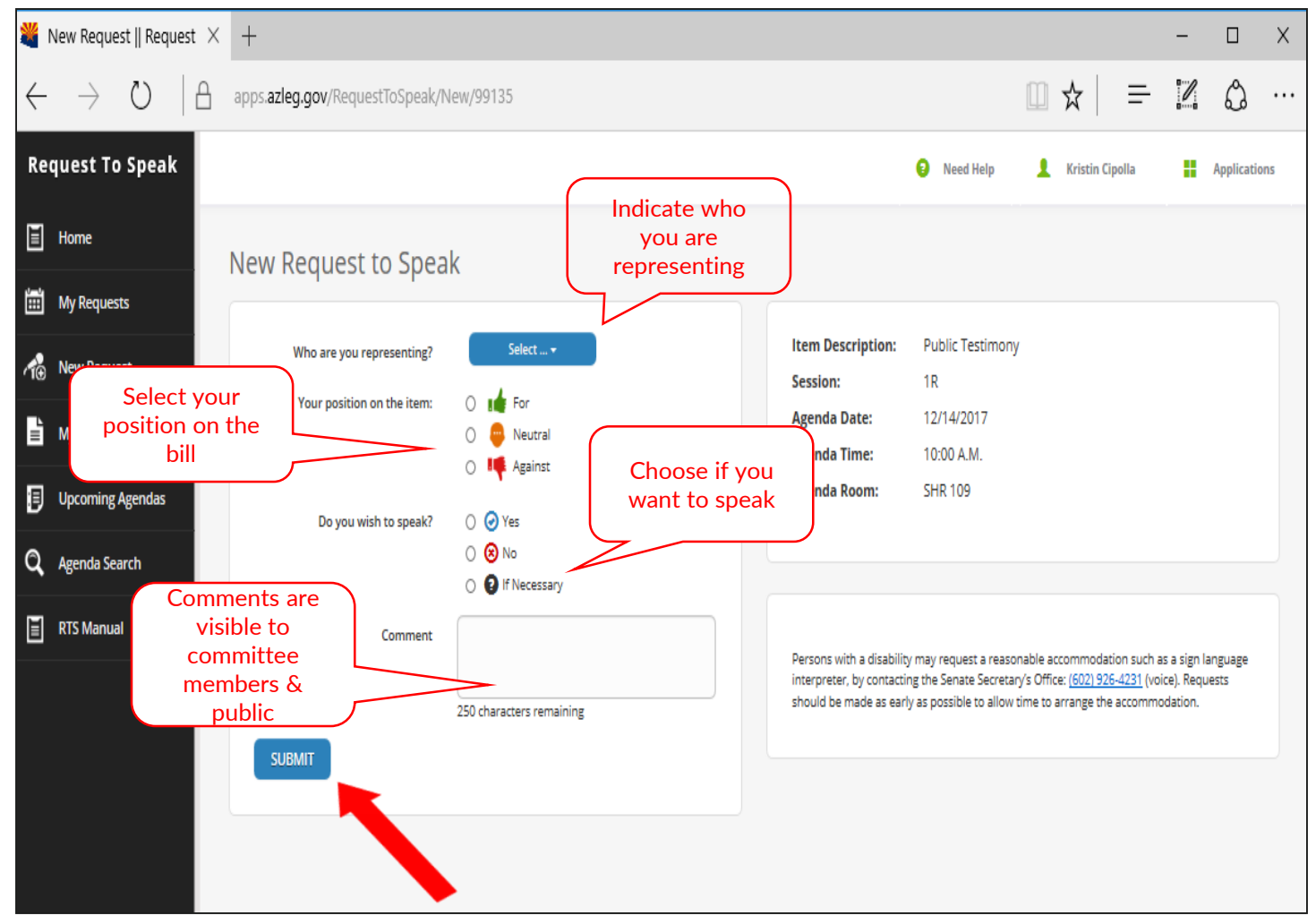

## Modifying a Request to Speak

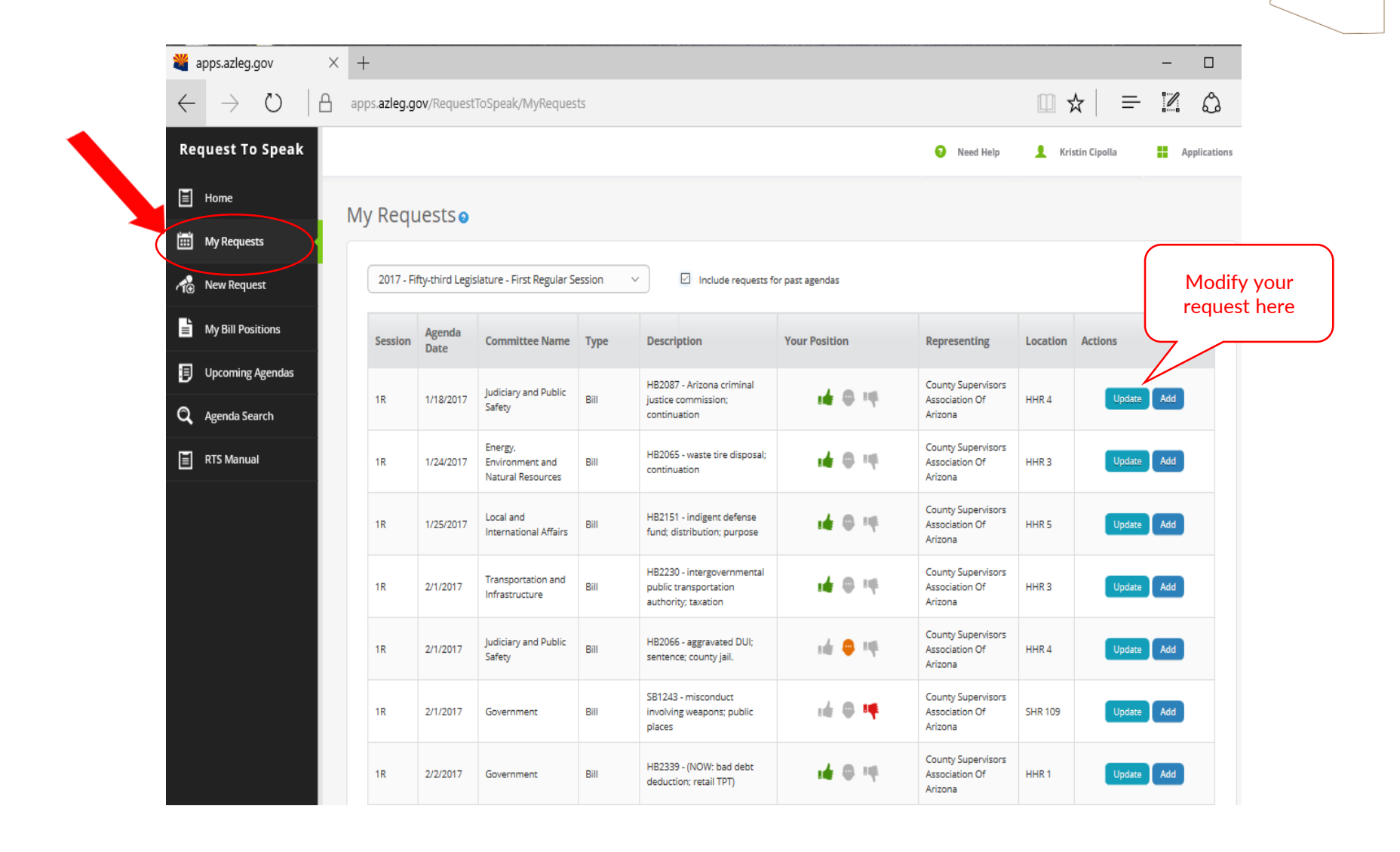

## Modifying a Request to Speak

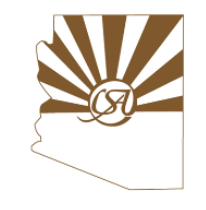

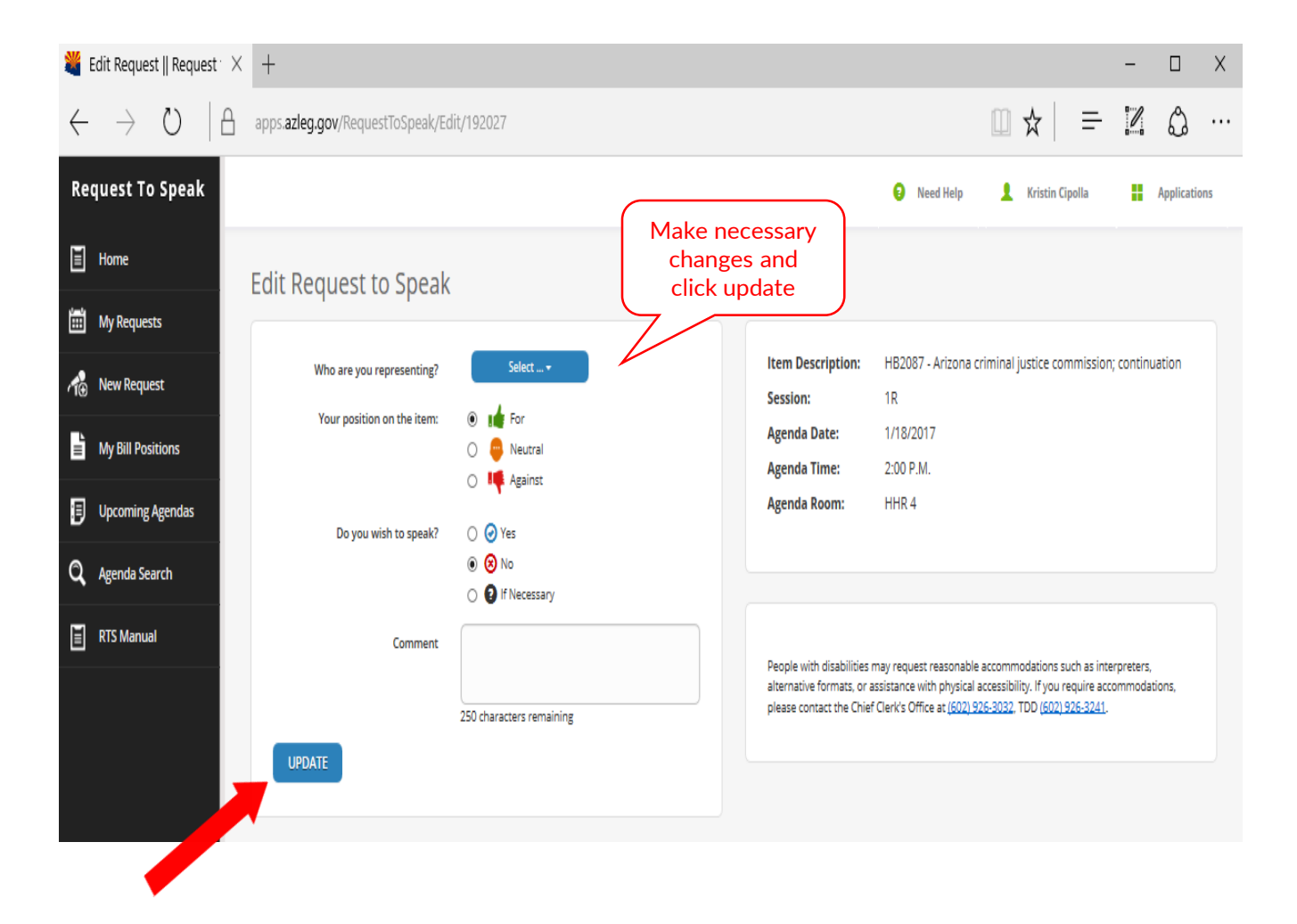

#### Viewing & Changing Bill Positions

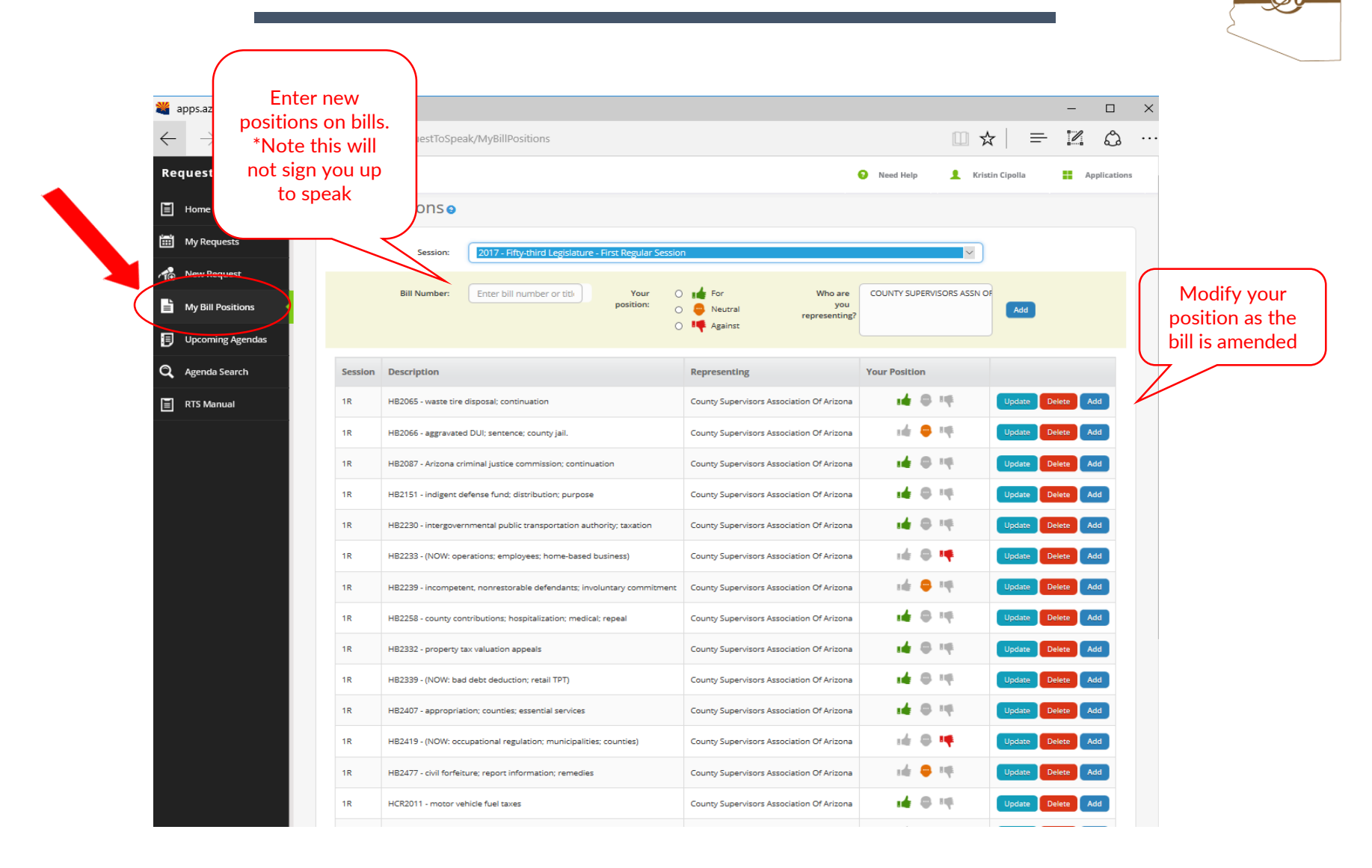

## Updating Bill Positions

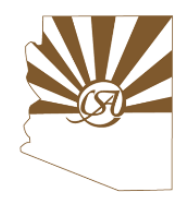

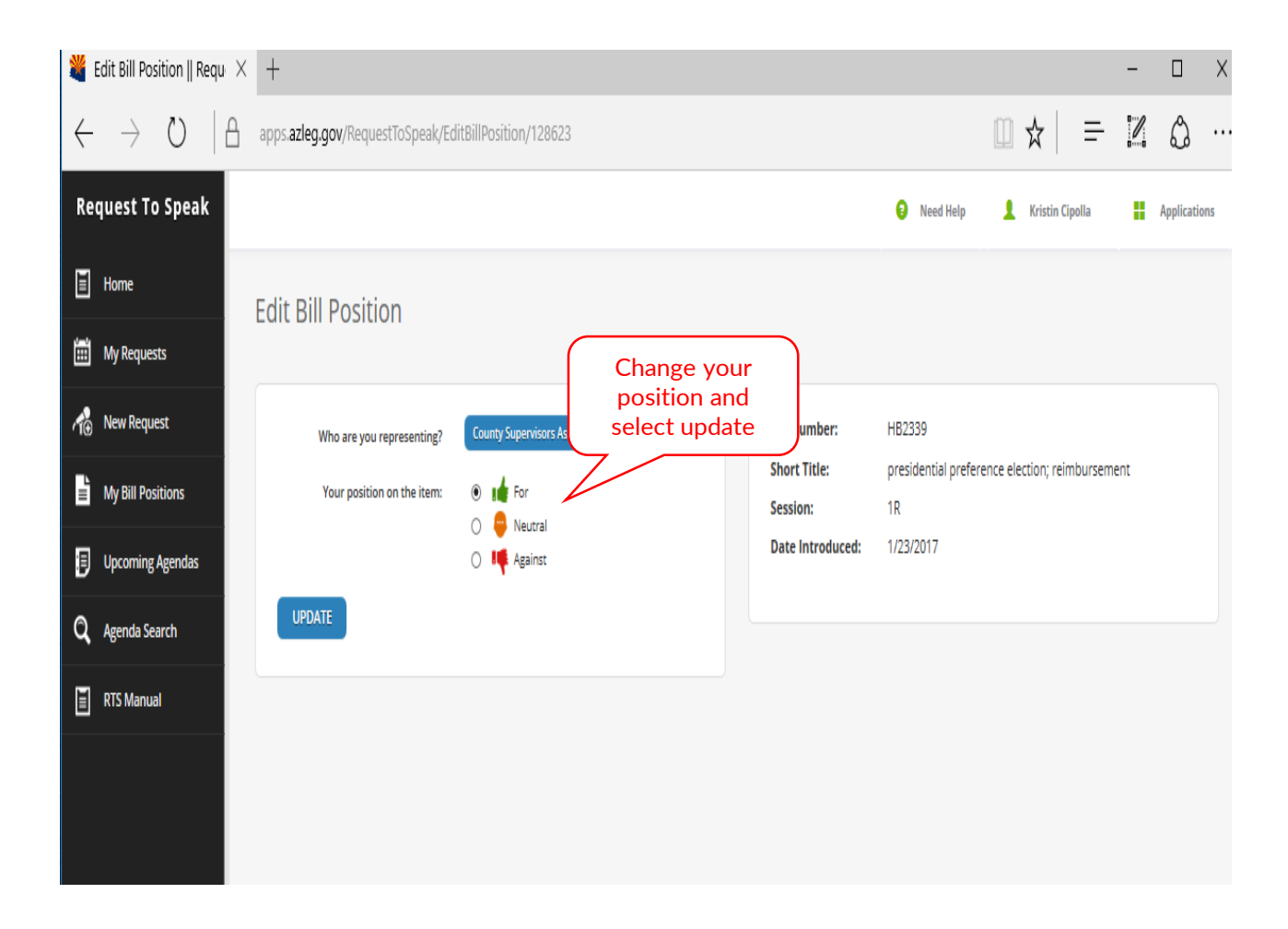

## Viewing RTS Positions

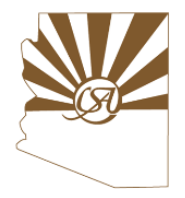

#### **On Upcoming Committee Agendas**

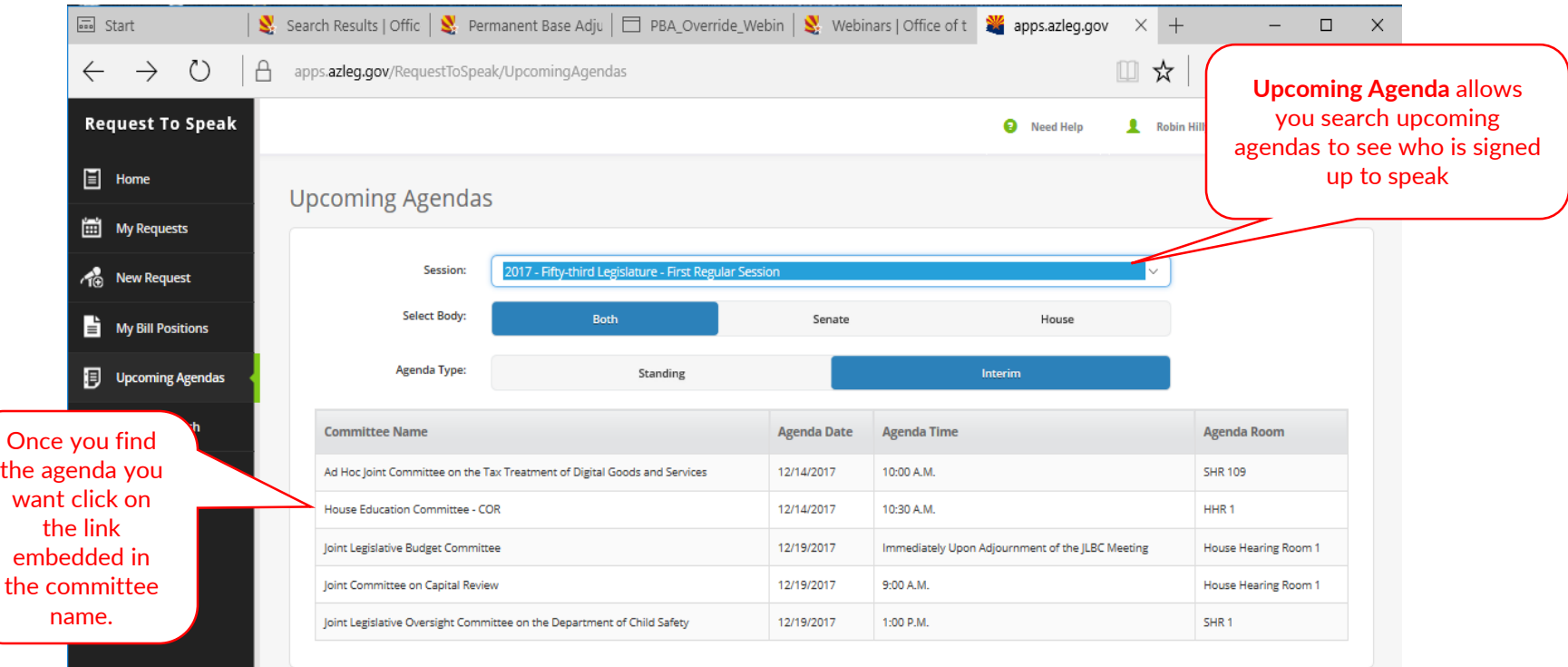

## Viewing RTS Positions

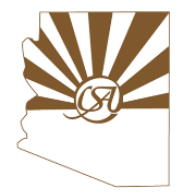

#### **On Upcoming Committee Agendas**

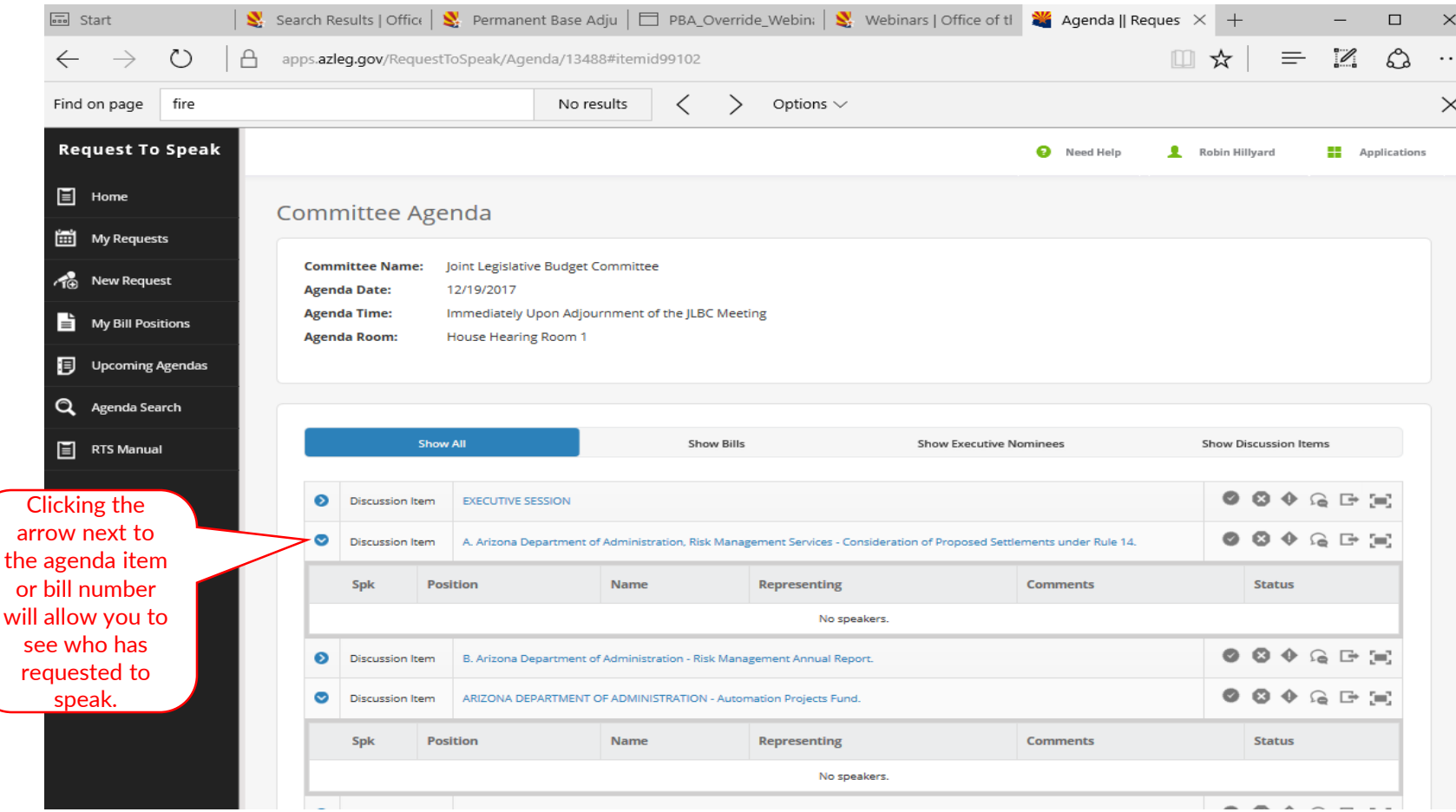

## Viewing Others RTS Positions

#### **On Bill Search**

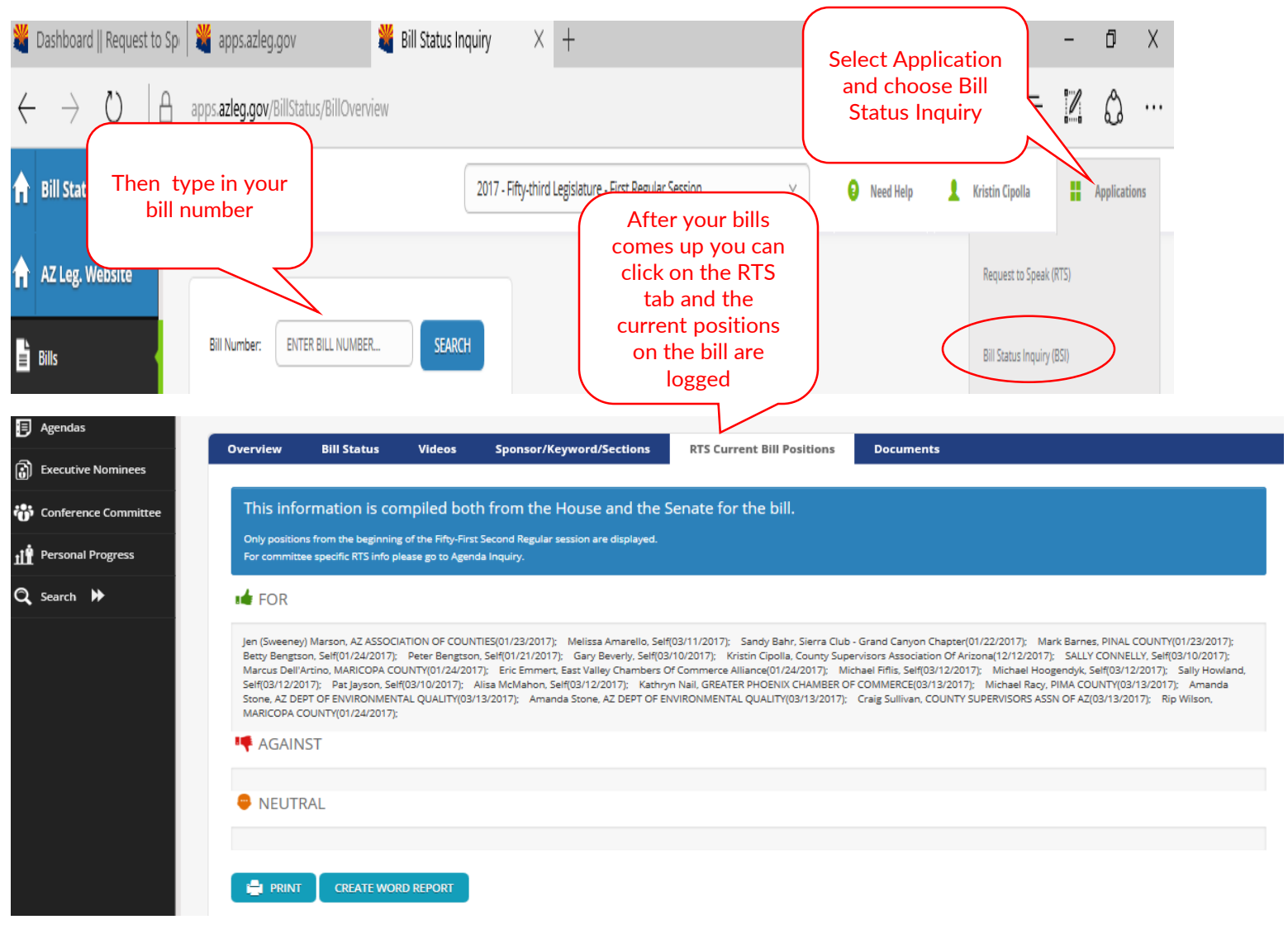

# Getting help

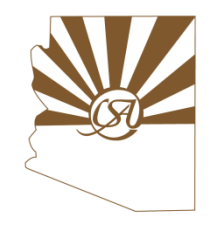

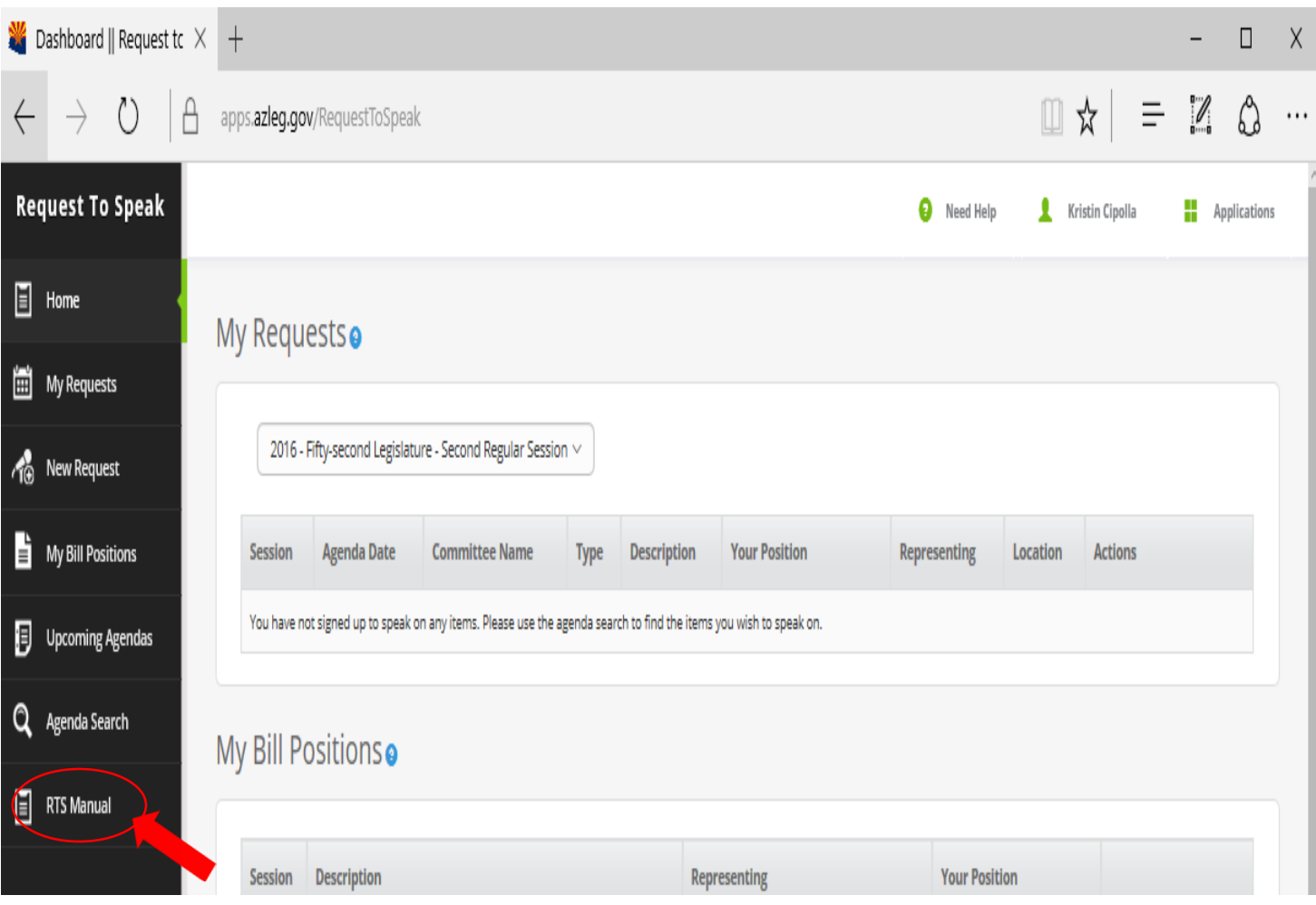

- RTS has a 10 page manual with screenshots and tips on how to walk through the program
- Kristin and Robin are available to help you troubleshoot issues anytime you need assistance

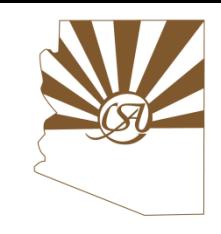

### Contact the Legislative Team

- Craig Sullivan, Executive Director (602) 452-4500 craigs@countysupervisors.org
- Michael Madden, Legislative Liaison (602) 452-4501 michaelm@countysupervisors.org
- Robin Hillyard, Research Program Manager (602) 452-4504 robinh@countysupervisors.org
- Vanessa Fielder, Research Analyst (602) 452-4503 vanessaf@countysupervisors.org

**CSA is on @csaofaz & on 11 as County Supervisors Association of Arizona!**